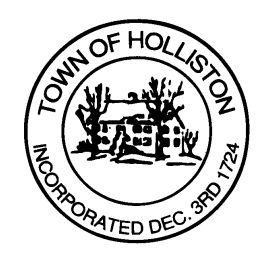

## **TOWN OF HOLLISTON SELECT BOARD AGENDA**

**703 Washington Street 508-429-0608**

**January 17, 2024 Wednesday** 

## **HYBRID-ZOOM OR SELECT BOARD MEETING ROOM 105**

## **7:00 p.m.**

- 1.) Discussion of Implementation of Road Name Change to "Fawn Road"
	- a. Section of Lowland Street from Intersection of Woodland Street to Upper Charles Rail Trail Crossing
	- b. Name Change Approval at December 11, 2023 Select Board Meeting
- 2.) Warrants
- 3.) Public Comment (2 minute limit per speaker)
- 4.) Comments from the Town Administrator
- 5.) Board Business
	- a. Notice of Award I.W. Harding Construction Inc. for 2023 Complete Streets - Central Street project
	- b. Senior Center Donation from Nancy Deursch \$150.
	- c. Veterans District Agreement
	- d. Senior/Veterans tax work off program
	- e. Donation to Fire Department from Colantonio, Inc. \$500.
	- f. One day Liquor Permit Walker Wedding May 4, 2024 from

SELECT BOARD'S OFFICE TOWN HALL, 703 WASHINGTON STREET, HOLLISTON, MASSACHUSETTS 01746-2168 TEL: 508-429-0608 FAX: 508-429-0642 Website: www.townofholliston.us

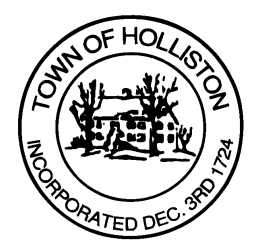

2:00 p.m. to midnight bartender Bon Fete, Inc

6.) Other Business

 Town Hall has limited Public Access, to join the Select Boards Meeting go to: https://us02web.zoom.us/j/87849105750 and enter 24680 for password. You can also join by phone by calling 1-646-558-8656 then enter Meeting ID: 878 4910 5750 and when prompted for password enter 24680

Public Comment can be sent to the Select Board in advance of the Meeting to muzzyd@holliston.k12.ma.us and be read into the record By the Town Administrator or Chair of the Board.

During the meeting, if attending remotely, the Select Board Chair will Recognize the person in-person and remote audience under "Public Comment" on the agenda. If participating remotely, stakeholders may Notify the Board of interest in public comment by using the "Chat" function On Zoom, or by using the "raise Hand" function found under the "Reaction" button.

If participating remotely via phone, when invited to add Public Comment, Press \*9 to indicate you would like to speak. Once recognized by the Chair of the Board you must use\*6 to unmute {the zoom moderator will automatically mute all participants when they join}